## **ПОШАГОВАЯ ИНСТРУКЦИЯ ДЛЯ ПОДАЧИ ЗАЯВКИ НА ОБУЧЕНИЕ ДЛЯ СТУДЕНТОВ**

Заходим на сайт<https://profzan.primorsky.ru/> и нажимаем: *Войти через госуслуги.*

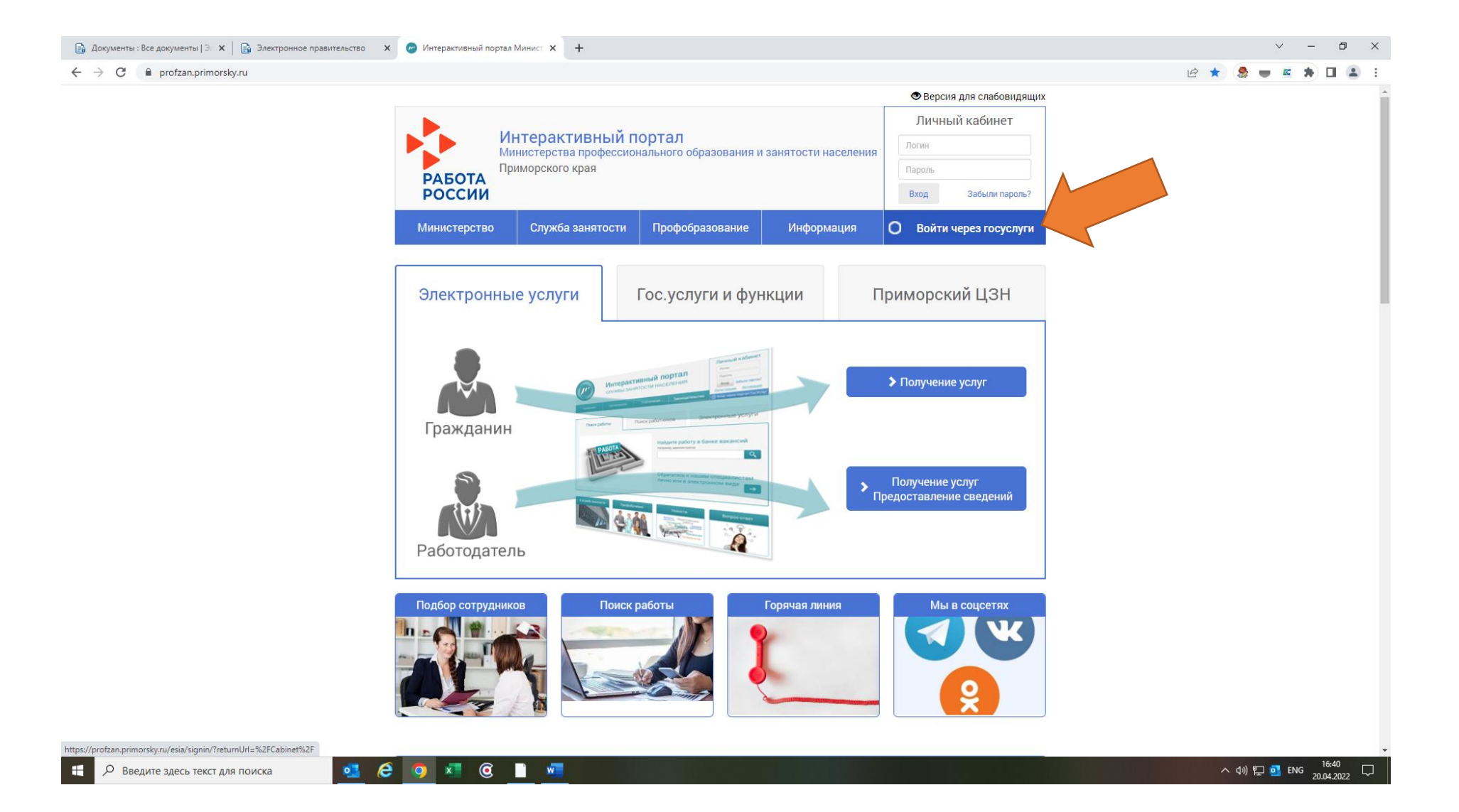

## Затем открывается окно: *Госуслуги*

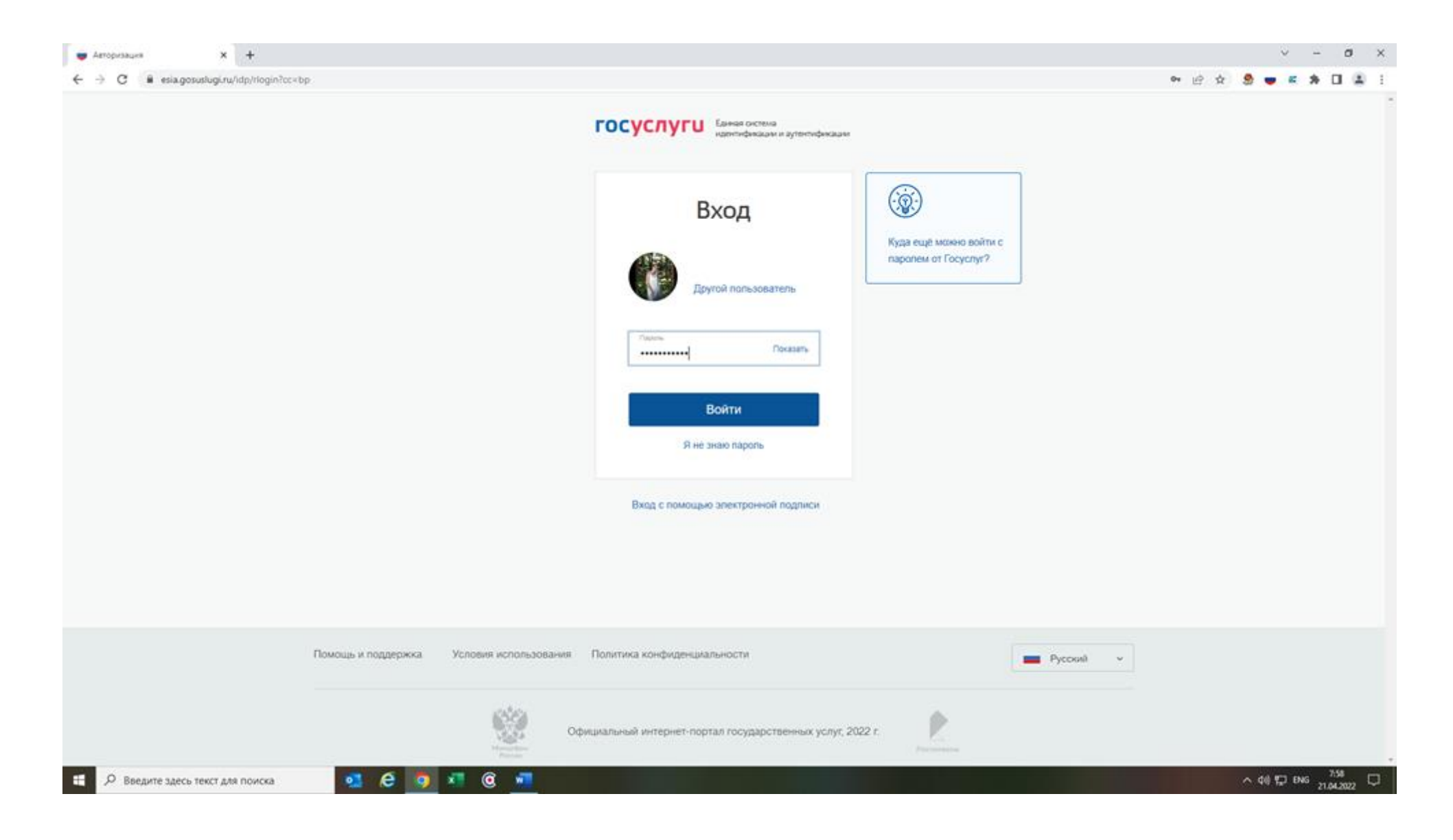

## После авторизации на портале Госуслуг вы даете согласие на предоставление Ваших данных указанных на скин-шот:

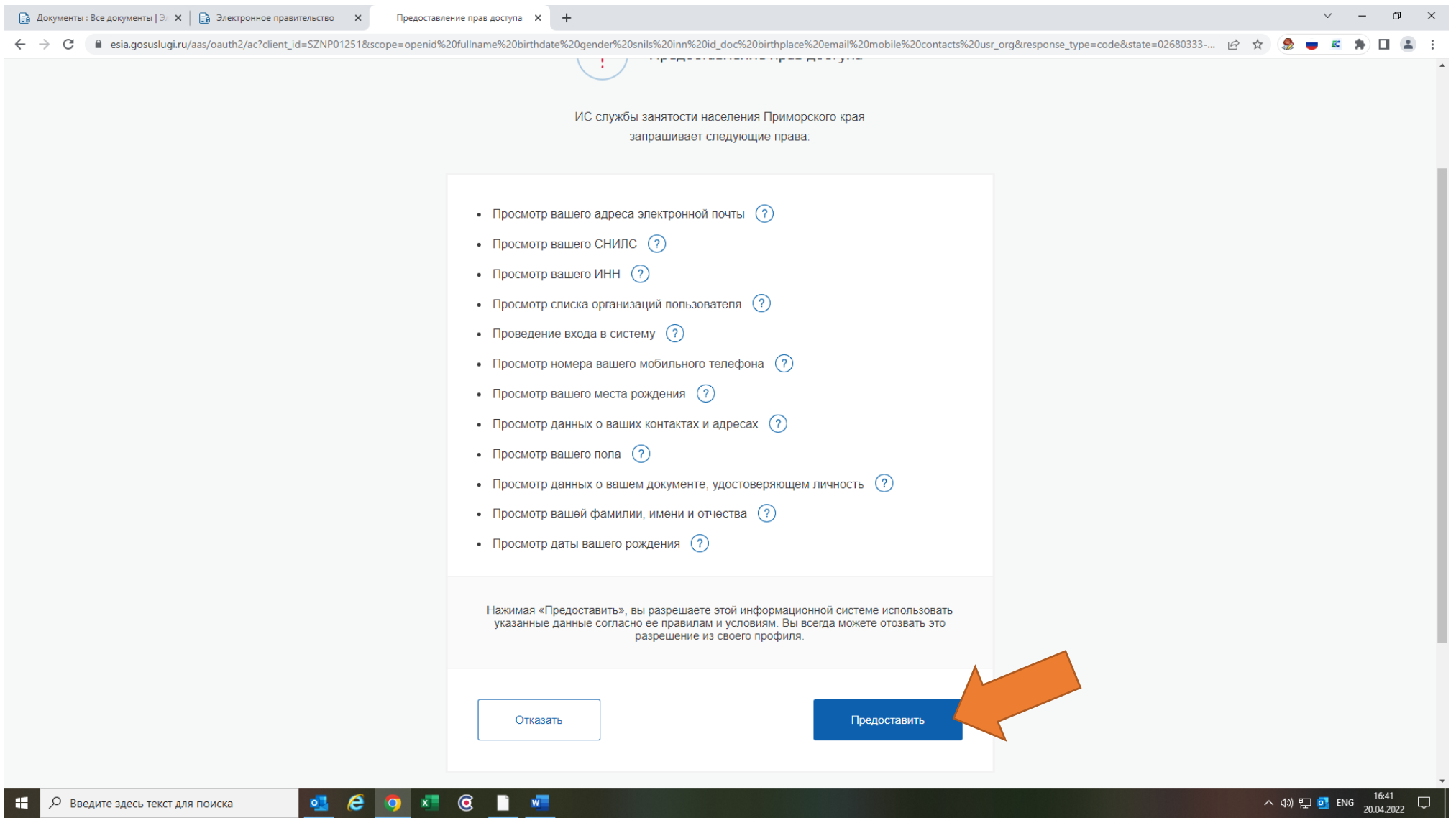

#### В личном кабинете на вкладке Услуги выбираете услугу: *Профессиональная ориентация*

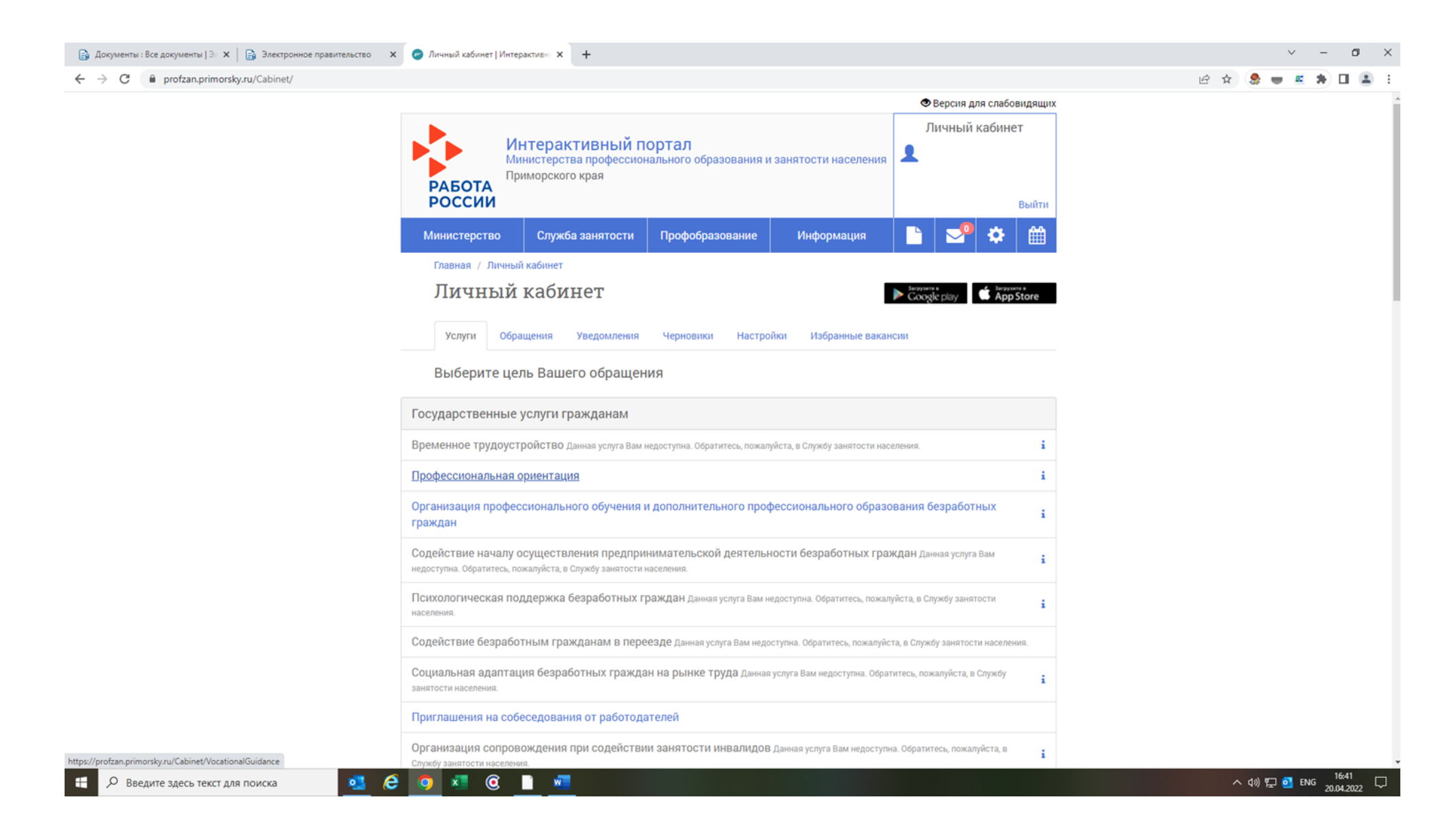

После выбора Профессиональной ориентации открывается заявление-анкета для заполнения: все сведения автоматически заполняются на основании сведений на портале Госуслуг. Все сведения необходимо проверить.

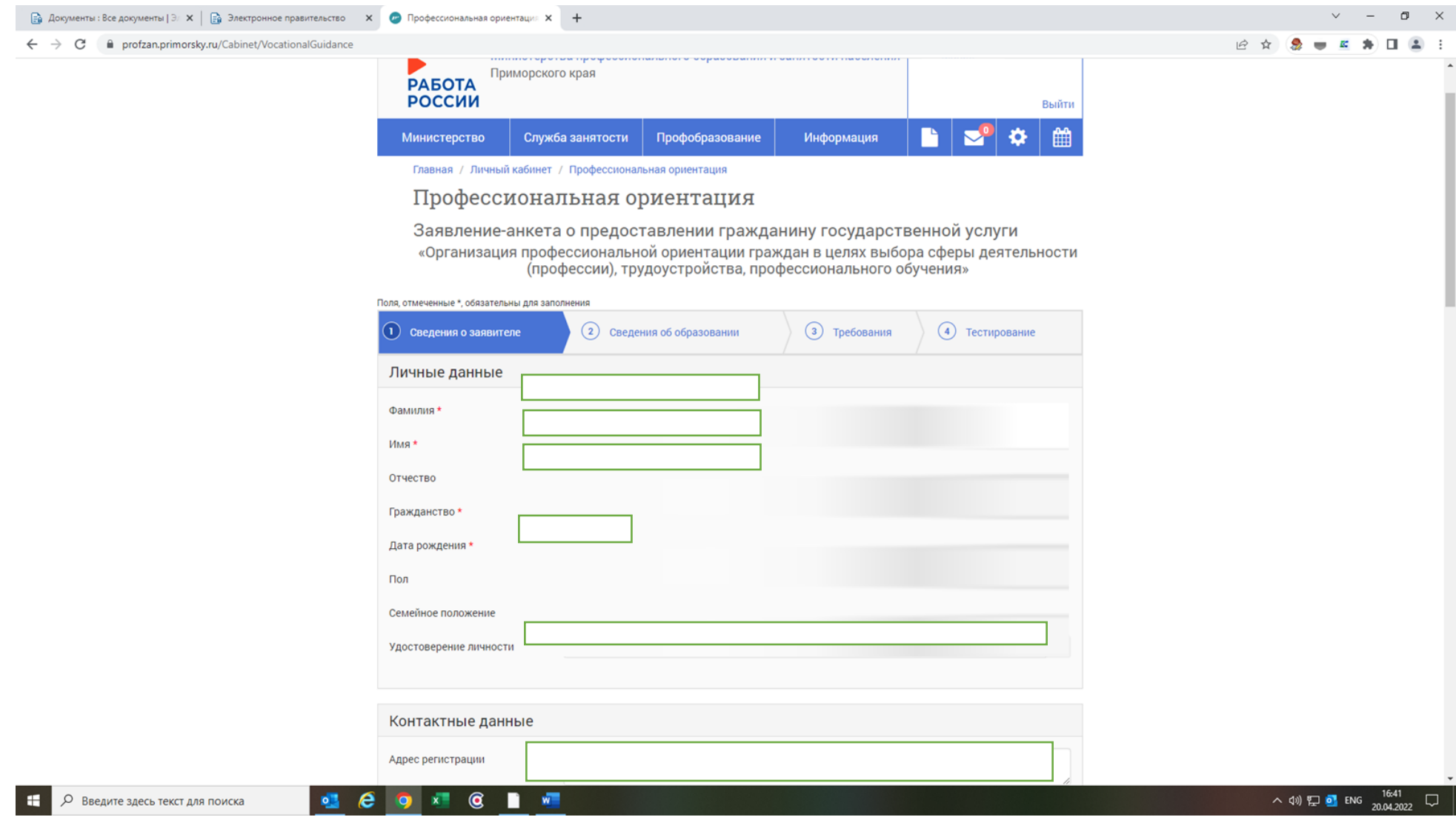

В разделе: *Адрес регистрации* должен быть указан **адрес по прописке** (который указан в паспорте), а в разделе: *Адрес места жительства* **фактический (где обучается гражданин)**. Если данные разделы автоматически заполнены, то необходимо снять галочку в разделе: *Совпадает с адресом регистрации,* и вручную внести Адрес места жительства **фактический (где обучается гражданин)**.

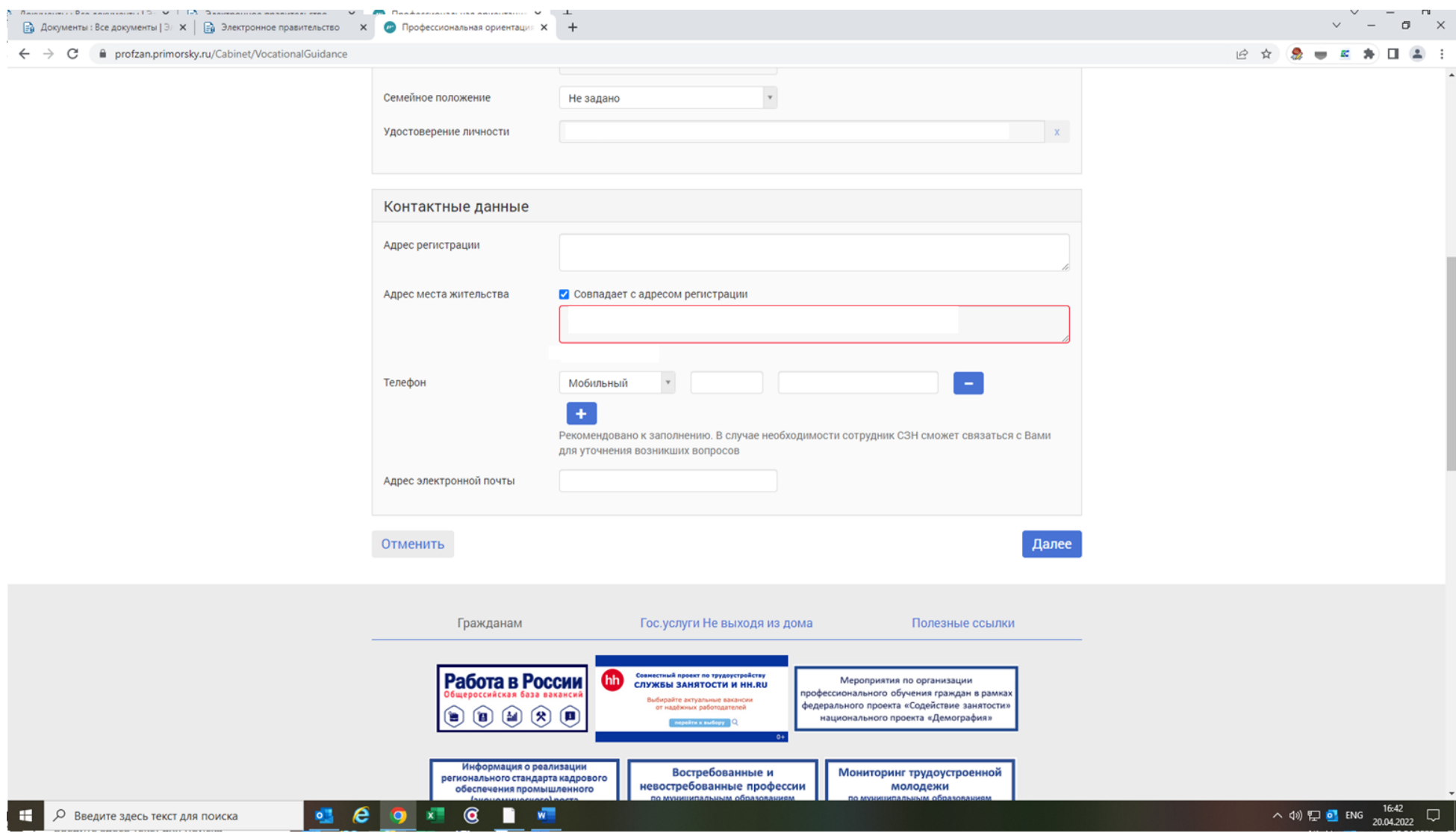

Когда будет снята галочка в разделе: *Совпадает с адресом регистрации,* то на экране появится окно для заполнения адреса **фактического (где обучается гражданин)**. После заполнения нажимаем: *Сохранить*, а в заявлении: *Далее.*

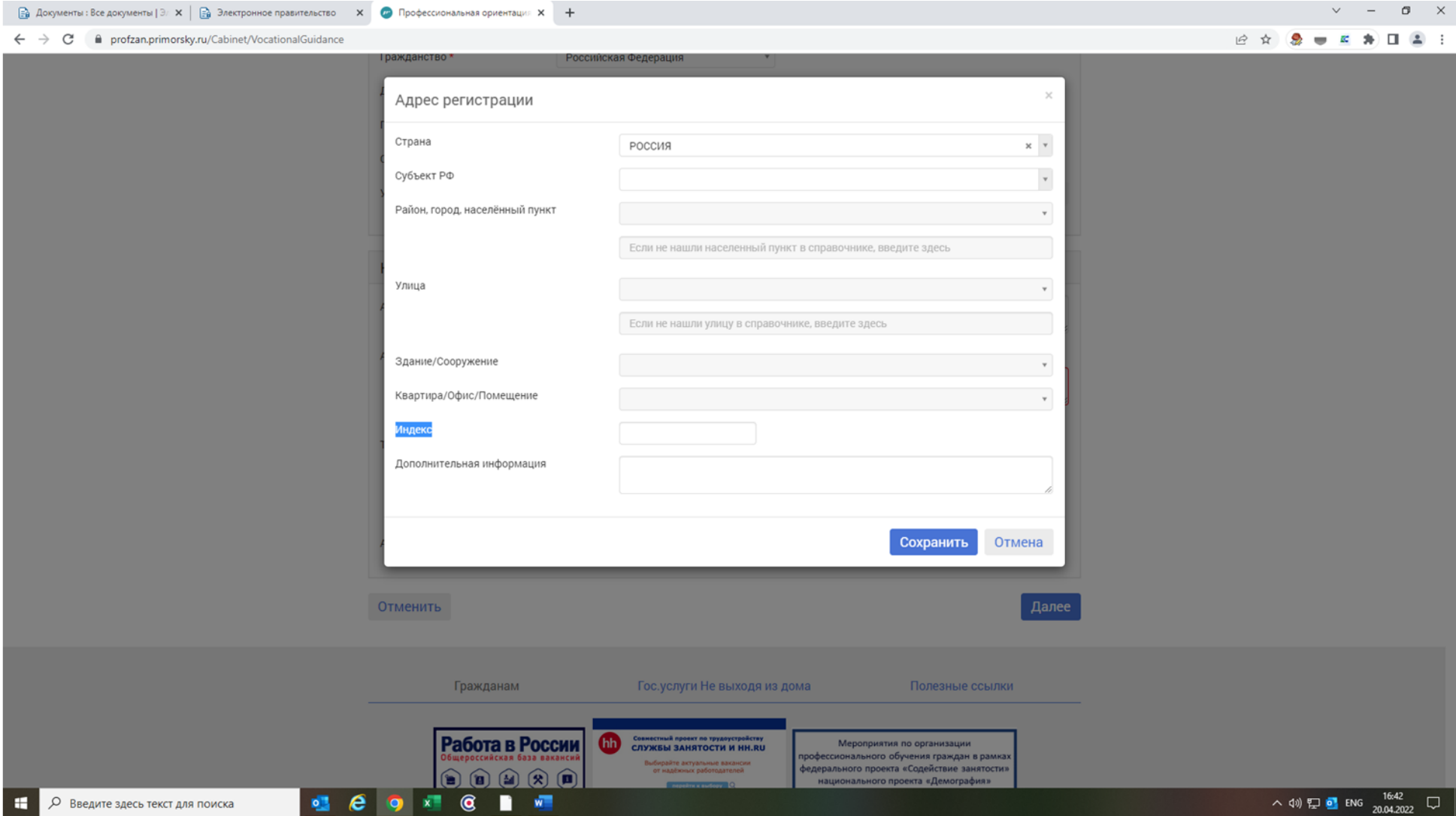

На следующей вкладке: *Сведения об образовании* в разделе: *Образование* необходимо указать: *Среднее образование (9 / 11 кл.)* соответственно.

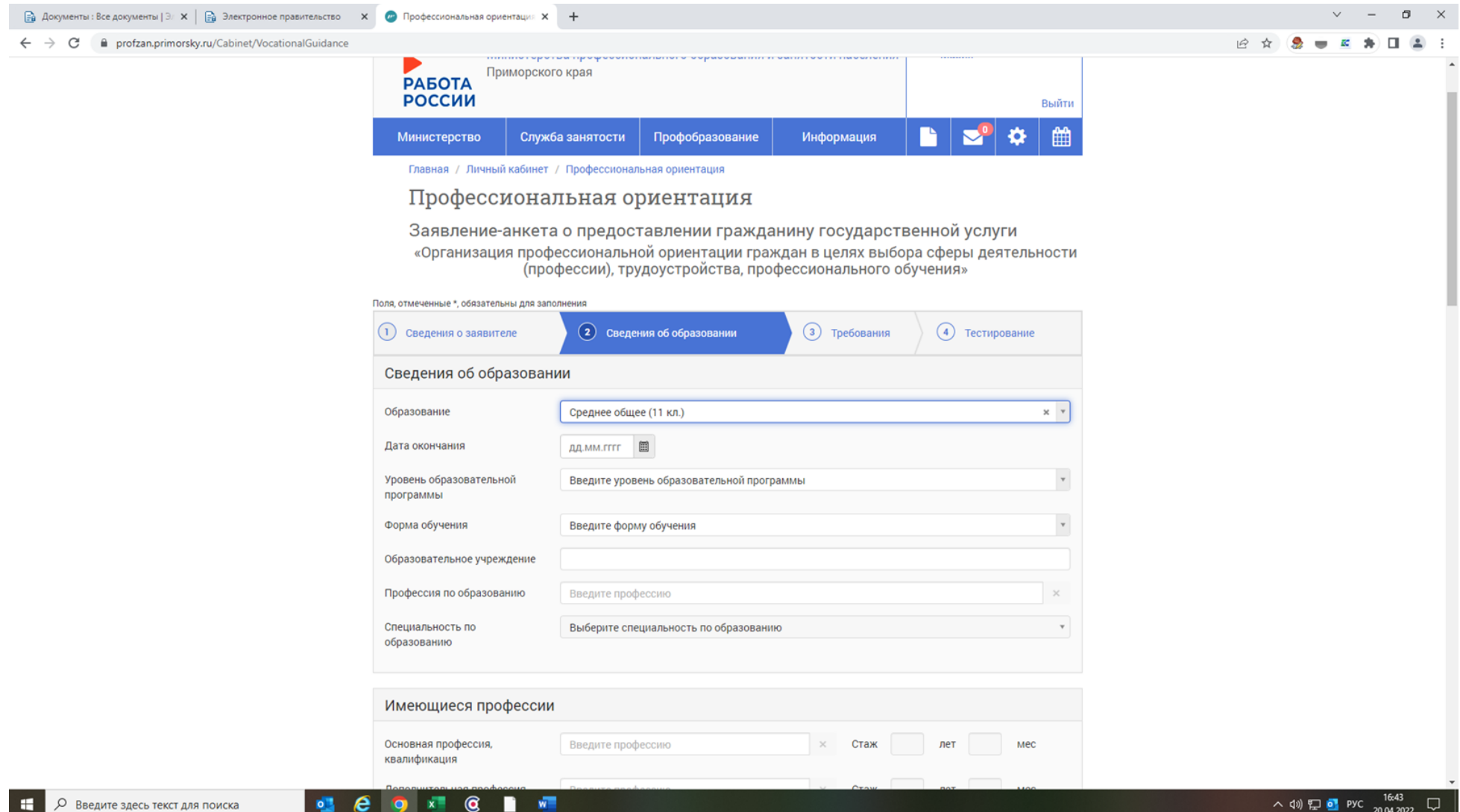

Более в данной вкладке ничего не заполняем и нажимаем*: Далее*.

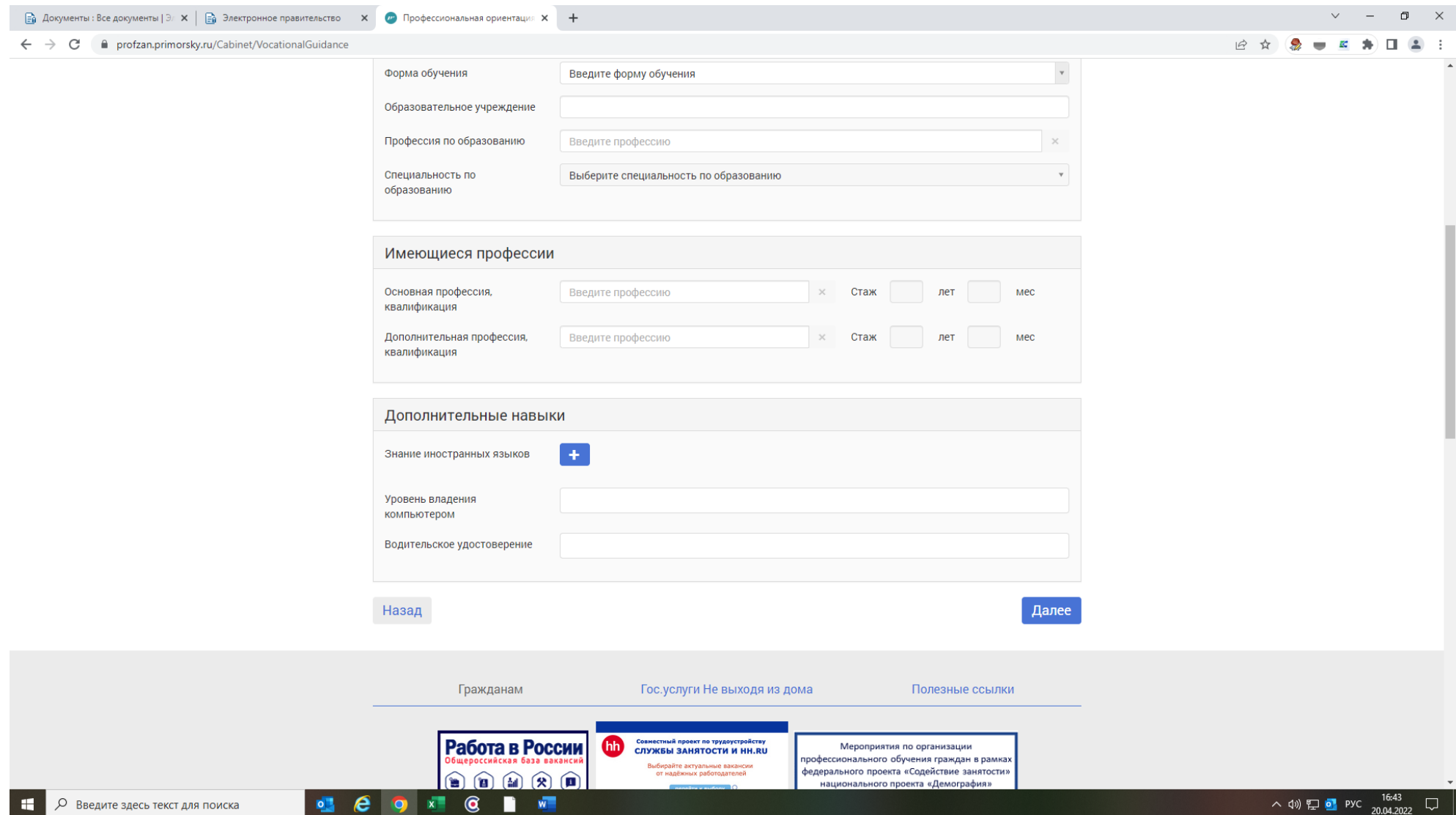

На следующей вкладке: *Требования*, ставим галочку *«Да»* - согласен на проведение тестирования и цель выбираем: *Профессиональное обучение*. В разделе: *Документы*, нажимаем на *папку* и прикрепляем документы: паспорт (страницу с информацию о том, кто выдал паспорт, ФИО, страницу с Местом жительства, справку о том, что завершаете обучение в текущем календарном году (не по гранту и не по целевому договору). Документы должны быть прикреплены в читаемом виде и формате. Затем нажимаем: *Далее.*

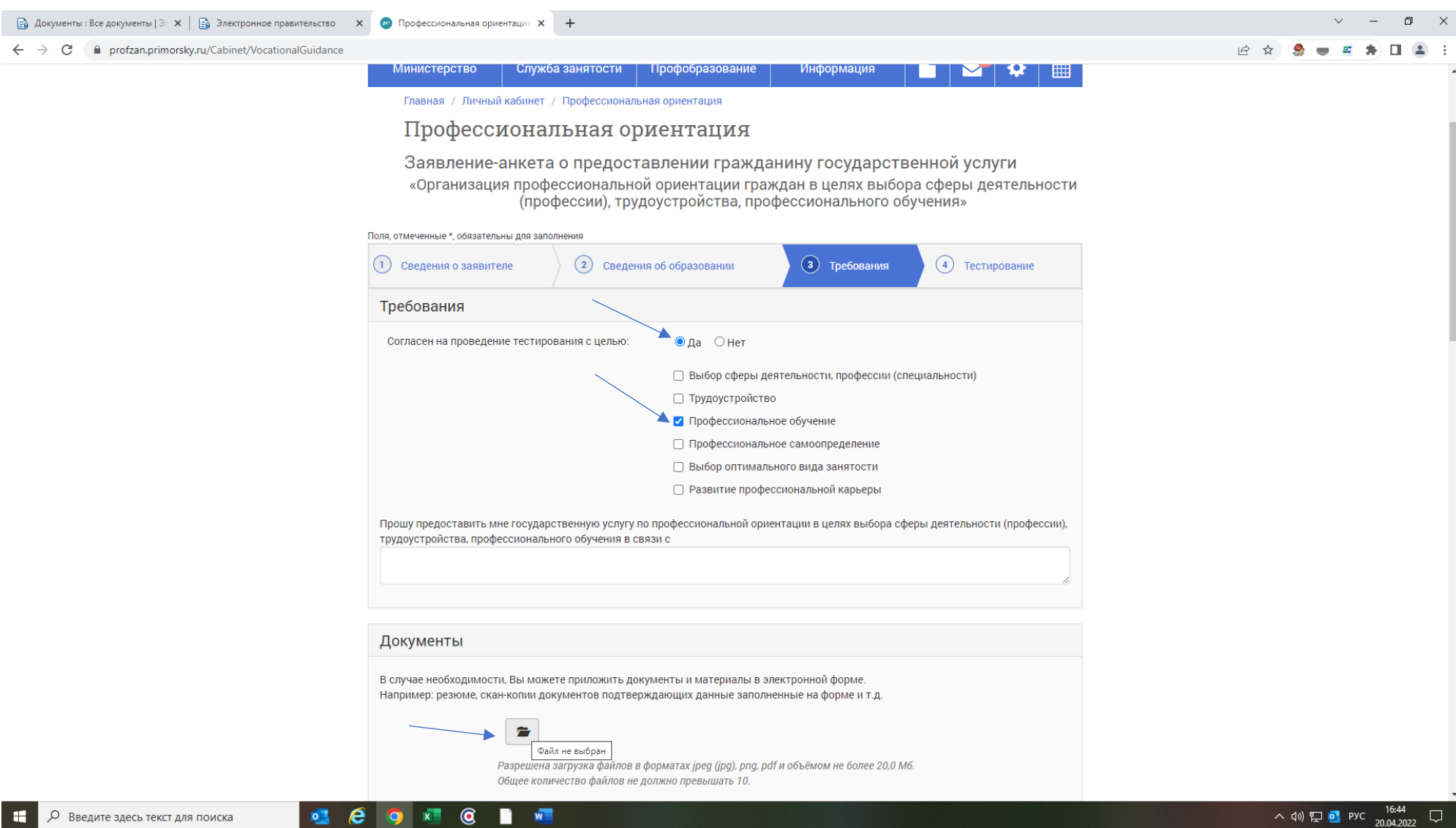

# Откроется вкладка: *Тестирование.* Нажимаем: *Начать тестирование.*

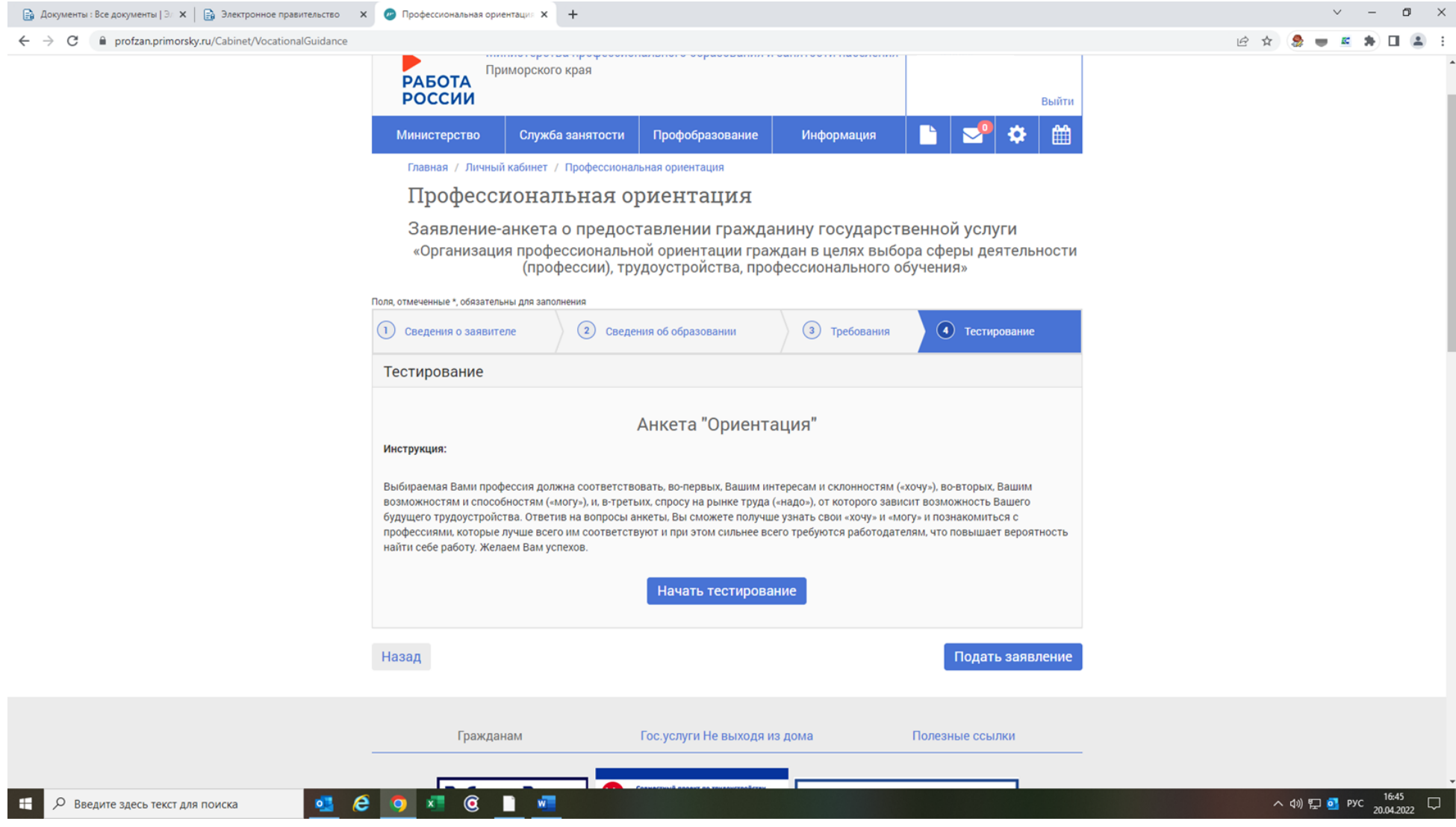

#### Тестирование содержит в себе 70 вопросов. По завершению тестирования необходимо нажать: *Подать заявление.*

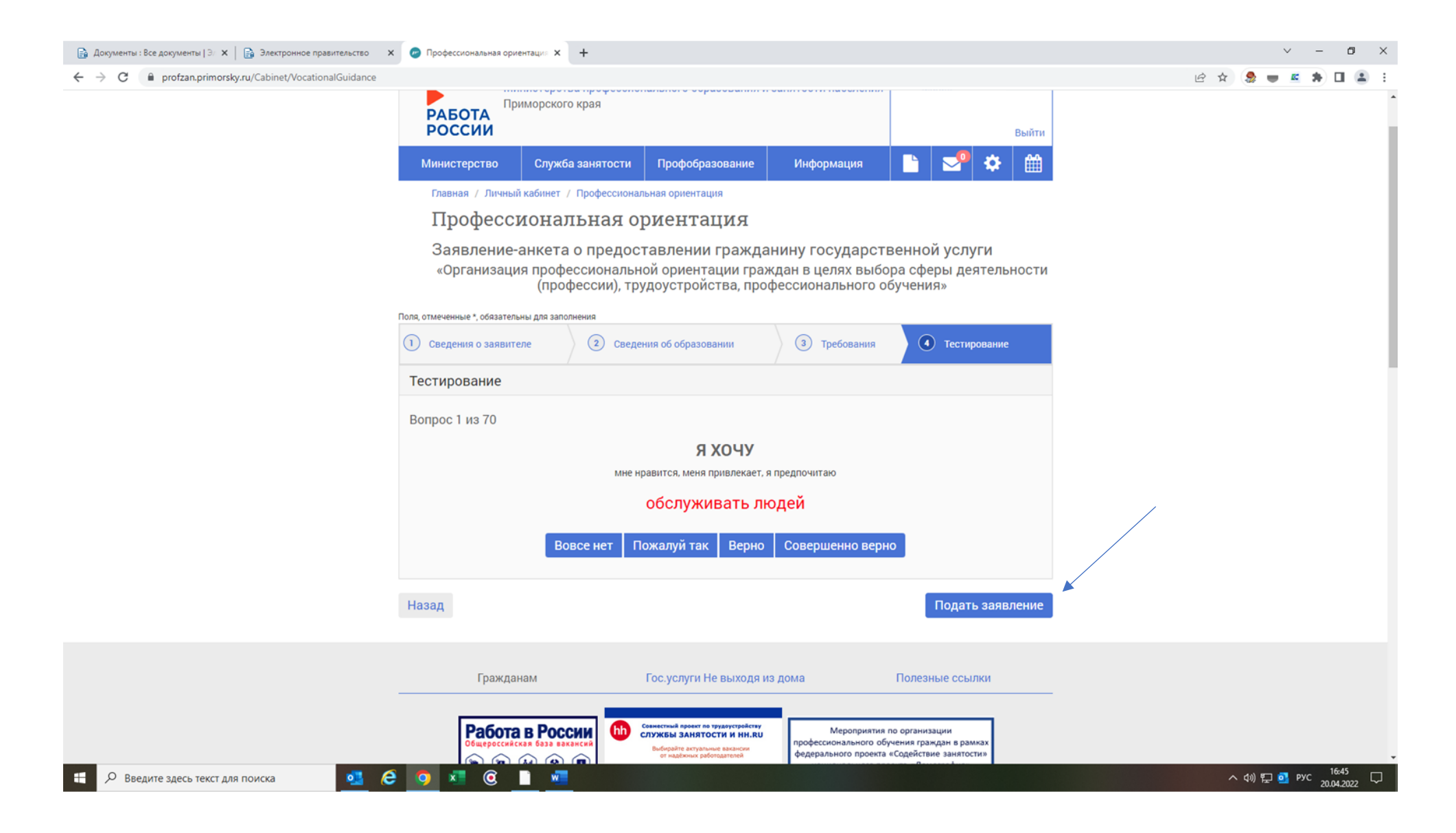